# **Tutoriel Éditeur Digestion**

Bienvenue dans ce bref et simple tutoriel écrit pour l'éditeur du jeu Digestion. Le jeu étant encore en bêta, il manque encore beaucoup de fonctionnalités dans cet éditeur, j'espère que vous le comprendrez. De plus, il est possible que certaines informations que vous allez lire ci dessous finiront par changer.

Ceci étant, ce tutoriel sera mis à jour dès que nécessaire, vous aurez juste à vous rendre là où vous l'avez trouvé la première fois pour télécharger la version la plus récente !

### **1) Dans le menu principal, cliquer sur le bouton**

En cliquant sur le bouton, vous devez rentrer le nom du niveau que vous désirez créer. Si le niveau existe déjà sur votre ordinateur, il sera ouvert dans l'éditeur. Si le niveau existe déjà sur la base de donnée, vous devrez trouver un autre nom pour le votre.

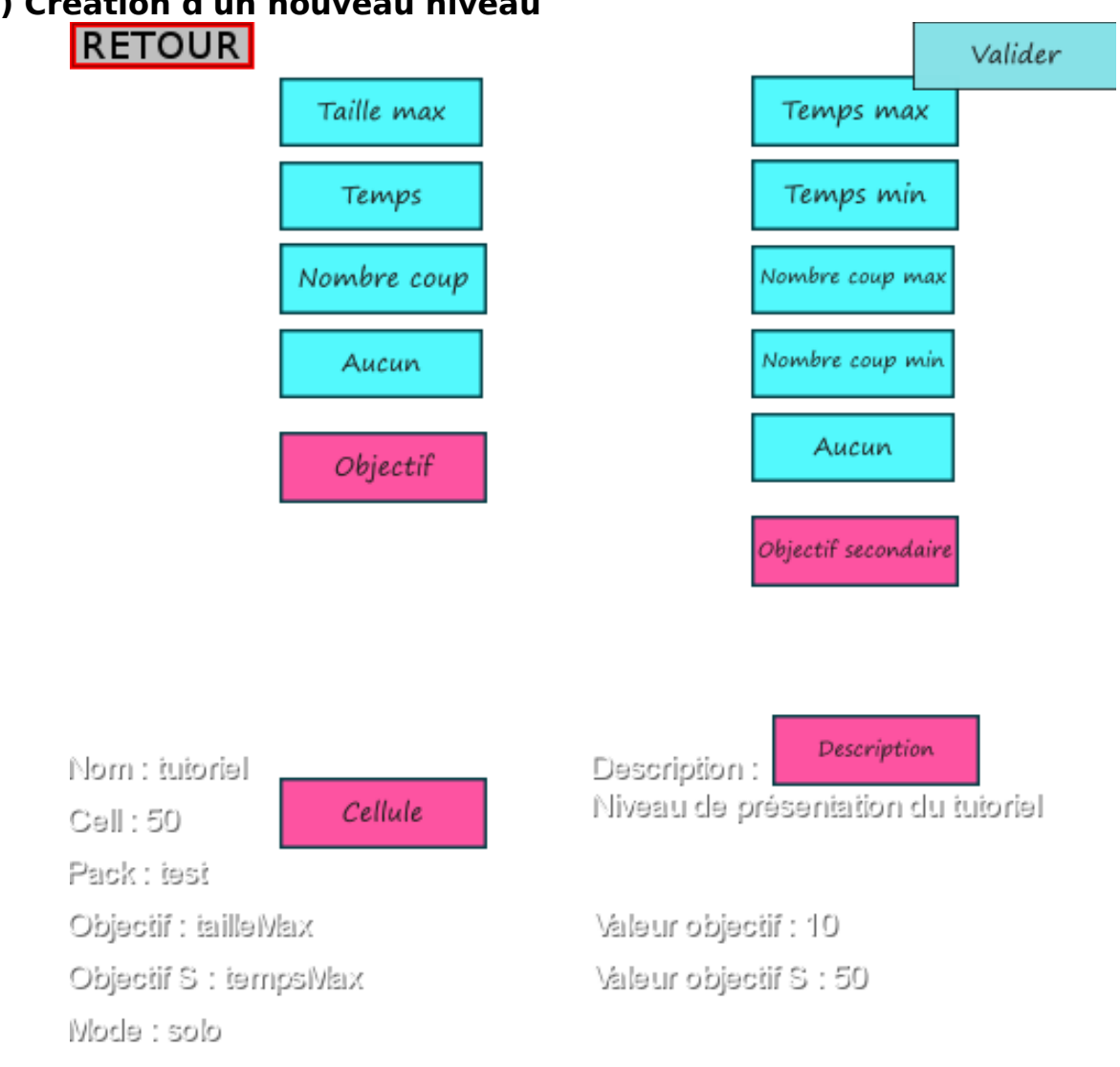

## **2) Création d'un nouveau niveau**

Uniquement si c'est un nouveau niveau. Vous allez pouvoir renseigner plusieurs informations : a) L'objectif principal

- tailleMax : la partie se terminera quand le joueur aura atteint la taille X
- nombreCoup : la partie se terminera quand le joueur aura effectué x coups
- temps : la partie se terminera quand ça fera x secondes qu'elle a débuté
- aucun : la partie se termine quand le joueur rencontre un obstacle. Comme en mode

classique

b) La valeur de l'objectif principal. Attention à ce que la valeur entrée soit bien un nombre

c) Si objectif est différent de aucun. L'objectif secondaire. L'objectif secondaire se vérifie seulement au moment où la partie est terminé (gagné ou perdu).

- tailleMax : l'objectif secondaire est réussi si à la fin de la partie la taille est inférieure ou égale à x
- tailleMin : l'objectif secondaire est réussi si à la fin de la partie la taille est supérieure ou égale à x
- nbCoupMax : l'objectif secondaire est réussi si à la fin de la partie le nombre de coups effectués est inférieur ou égal à x
- nbCoupMin : l'objectif secondaire est réussi si à la fin de la partie le nombre de coups effectués est supérieur ou égal à x
- tempsMax : l'objectif secondaire est réussi si à la fin de la partie le nombre de secondes écoulées depuis le début de la partie est inférieur ou égal à x
- tempsMin : l'objectif secondaire est réussi si à la fin de la partie le nombre de secondes écoulées depuis le début de la partie est supérieur ou égal à x

- aucun

- d) Si objectif est différent de aucun. La valeur de l'objectif secondaire. Attention à ce que la valeur entrée soit bien un nombre
- e) La taille d'une cellule (en pixel). Pour comparer, une cellule d'un niveau classique fait 50px
- f) Optionnel : une description de votre niveau
- g) Cliquez sur valider quand vous êtes sûrs de vos choix !

#### **3) Édition d'un niveau. Petit tour de l'interface**

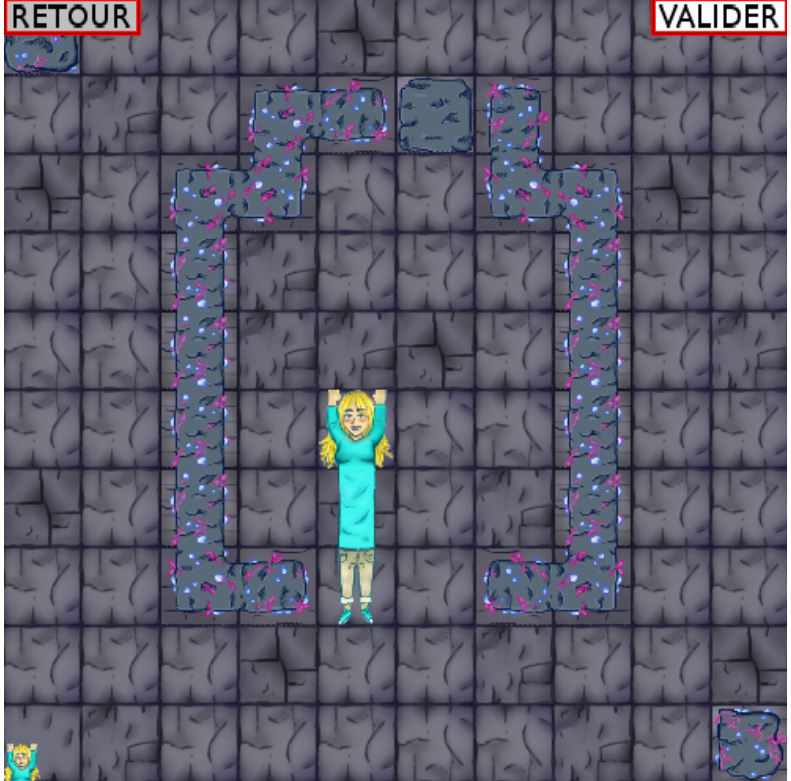

- En haut à gauche, le bouton retour. Attention, le niveau ne sera pas sauvegardé

- En haut à droite, le bouton de validation qui lancera la vérification de la validité du niveau. Les erreurs seront affichées s'il y en a, sinon le niveau sera sauvegardé.

- En bas à gauche, le bouton de sélection de bloc qui ouvre la fenêtre de tous les blocs disponibles. Cliquez alors sur le bloc désiré, puis vous serez redirigé sur l'interface précédente où lorsque vous cliquerez sur une case, son contenu deviendra le bloc actuel. La liste des blocs est la suivante :

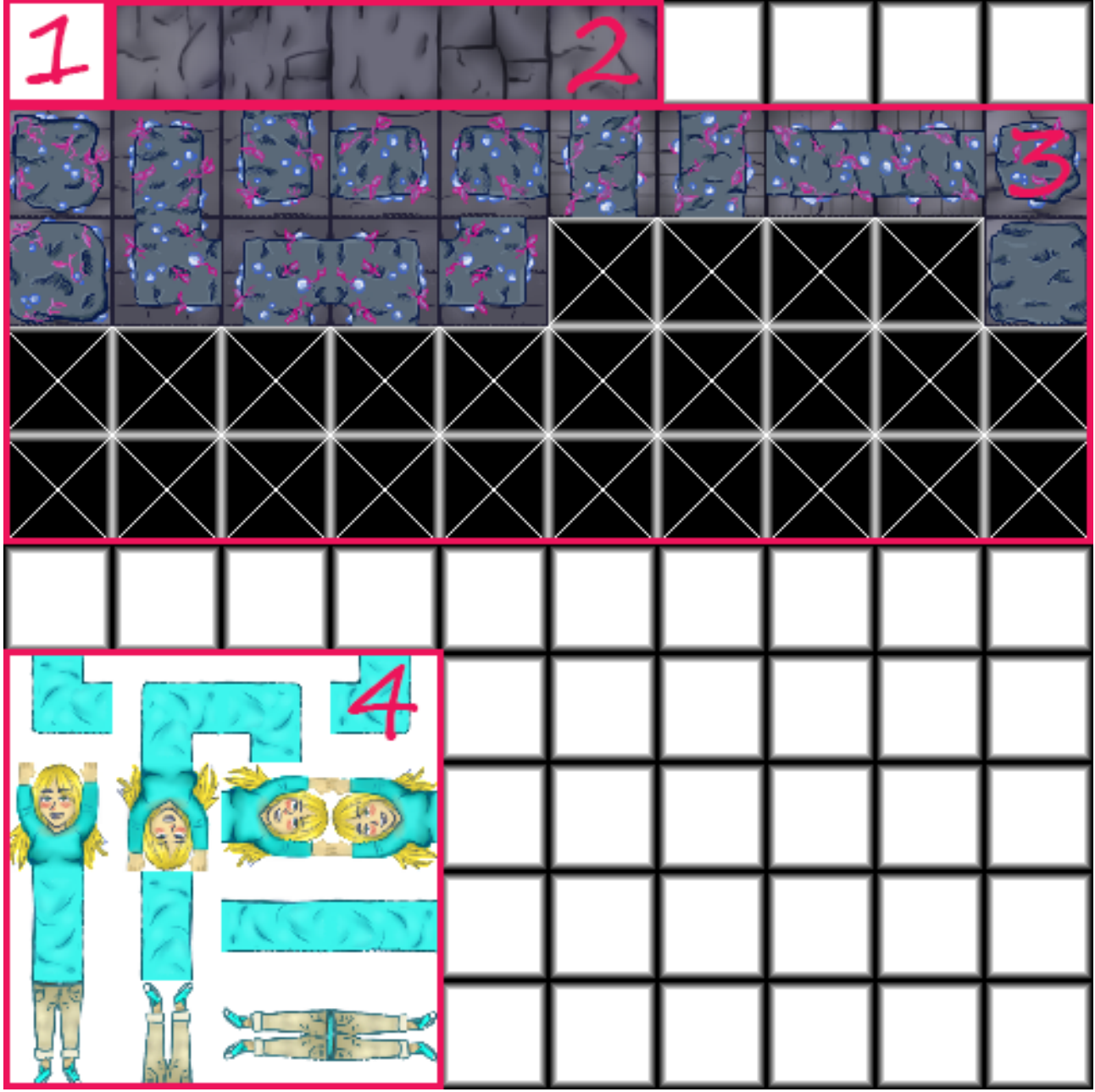

#### **4) Liste des blocs disponibles**

- 1. Vide, gomme les autres blocs et Lys
- 2. Différents sols, Lys peut se déplacer dessus
- 3. Différents obstacles, quand Lys rentre dedans la partie est terminé
- 4. Les blocs permettant de composer Lys

#### **6) Les conditions que doivent respecter votre niveau**

- Un bloc ne peut pas conduire à un cul de sac
- Lys doit être parfaitement composé, c'est à dire :
	- Posséder une et une seule tête

- Posséder un ou plusieurs corps

- Posséder une et une seule jambe (enfin elle a deux jambes, mais il ne doit y avoir qu'un seul bloc jambe)

- Être bien enchaîné : c'est à dire que les morceaux doivent être connecté à une partie correcte, pour bien comprendre voici des exemples ne fonctionnant pas :

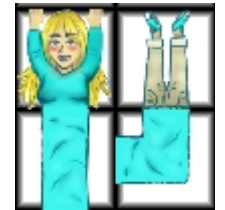

- De plus, la case en face de la tête ne peut pas être un obstacle